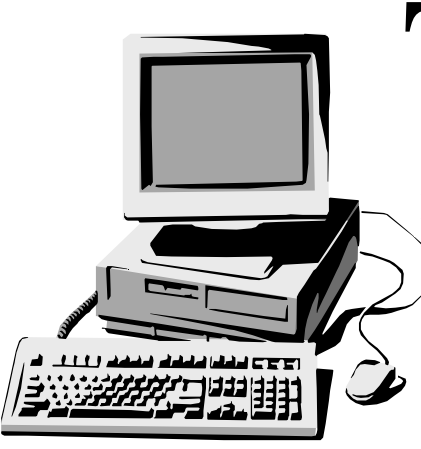

# The Outer

### Newsletter of the Channel Islands PC Users Group

August 1999 Whole No. 132 Vol. 13, No. 2 **ISSN** 1055-

**Visit our web page at: www.cipcug.org e-mail: helen@cipcug.org OS/2:http://www.vcnet.com/os2-corner**

The Friendly Computer Club Helping Make Computers Friendly

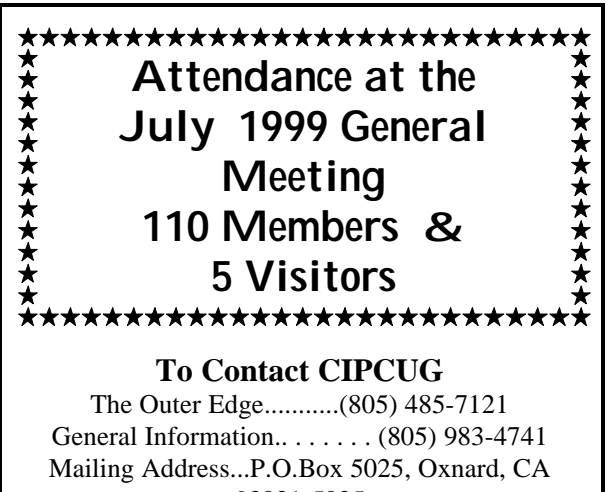

93031-5025

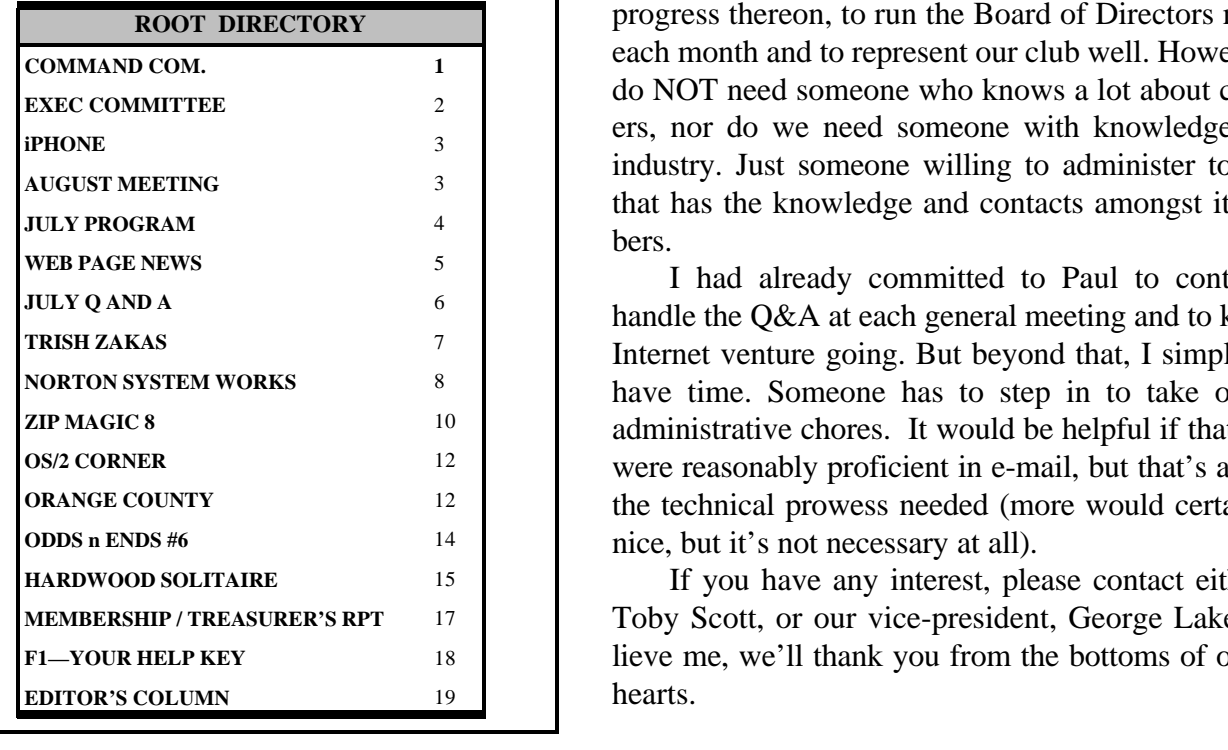

# **COMMAND.COM by Toby Scott, president**

Hello again. It's me, Toby Scott, your has-been president. Unfortunately, our new president, Paul Mc-Caustland, has had a change in job circumstances and finds himself unable to fulfill his duties, and I have resumed, with great reluctance, the temporary duties once again.

We are looking for a new president. We need someone willing to devote some time each month to handling all the small things that fly past the president's desk, to keep track of projects and follow up on progress thereon, to run the Board of Directors meeting each month and to represent our club well. However, we do NOT need someone who knows a lot about computers, nor do we need someone with knowledge of the industry. Just someone willing to administer to a club that has the knowledge and contacts amongst its members.

I had already committed to Paul to continue to handle the Q&A at each general meeting and to keep the Internet venture going. But beyond that, I simply don't have time. Someone has to step in to take over the administrative chores. It would be helpful if that person were reasonably proficient in e-mail, but that's about all the technical prowess needed (more would certainly be nice, but it's not necessary at all).

If you have any interest, please contact either me, Toby Scott, or our vice-president, George Lakes. Believe me, we'll thank you from the bottoms of our little hearts.

### *Board of Directors*

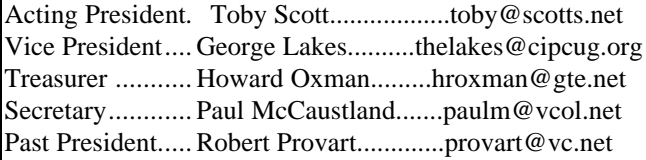

#### *Executive Committee*

Programs.......George Lakes.............geolakes@juno.com SIG Coord.....Ralph Duchacek.......... praha@inreach.com Membership.. John Godwin............. ...jpgodwin@gte.net Librarian........Frank Greenway....Frank-g-ca@worldnet.att.net Legal Adv......Michael Van Sickle........vansick@aol.com Comp. Show..Paddy Rukzella.............paddyr@cipcug.org Web Page......Helen Long...................helen@cipcug.org

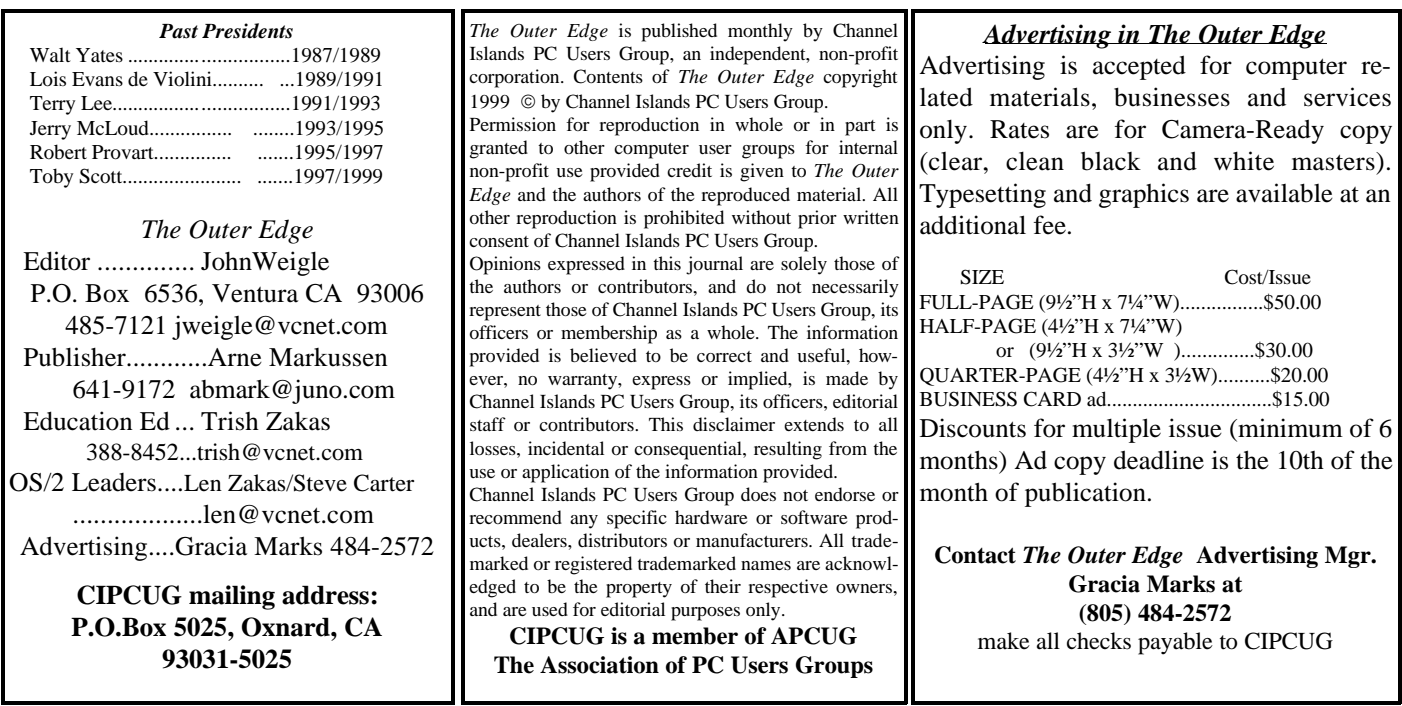

# **Executive Committee Meeting Notes**

*August 1999.....By Bob Fischer*

The board meeting began Tuesday, July 6, at Helen Long's residence (thank you so much for the hospitality, Helen). Present were Toby Scott, Helen Long, Robert Provart, John Godwin, Ralph Duchacek, Art Lewis, Bob de Violini and Bob Fischer.

We have received a letter of resignation from our newly elected president, Paul McCaustland because of work change. Toby says he can not go another president's term, but he will handle the ISP and Technical Q&A at the membership meeting.

Rabia Yeaman came in with some news also. She said she is closing the training center at 642 Los Posas Road, Camarillo, behind Las Posas Plaza (SIG location) as of Aug. 1. Rabia has been made an offer she could not refuse and will be working for Gateway at the former Kinko's in Oxnard (near Fresh Choice and The Red Lobster off Highway 101) as their training manager. She asked Gateway if they would

ject to CIPCUG's holding a couple of SIG meetings a month there, and they said they had absolutely no objection. She wants to continue the Microsoft training, which she enjoys ever so much. She has some great buys on computers and desks from the old place. The five computers she has for sale are Pentium 100, socket 7, \$275 each with monitor and keyboard. The desks are \$20 each.

OLD BUSINESS: On July 13 at 6:30 p.m., Cybernet Business Professionals will be host of our long-delayed tech-support meeting for the VCOL service. The office is across from the United Artists Theatre. The Web site is <www.Cybernet Business.com> or <www.vcol.net>.

The full membership report is printed elsewhere in this issue, but there were nine new members and renewals of \$1,030 for a total membership of 364.

The treasurer's report is also printed elsewhere in this

issue. We're still working on getting the TOE out in proper time and order. Ad income was \$135. The total amount of copying the issue was \$495 for 550 copies. Postage brought the total expenses to \$543.59.

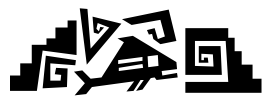

### The iPhone **A** New Information Appli**ance**

*By Lennart Palme CIPCUG member and Big Planet representative*

The second generation of the iPhone has just been released. In a cover story in the March 8 issue of Business Week titled "Information Appliances That Will Rock The Computer Industry ... BEYOND THE PC," the iPhone is listed as one of the products that make up the "...digital tidal wave that will wash over the high-tech landscape," including "Internet-connected versions of everyday products such as TVs, phones and fax machines."

"We're entering the consumer era of computing. The products of the future will be for everyone," says Donald A. Norman, co-founder of the consultancy Nielsen Norman Group.

USA Today, in an article in the July 7 issue headed "It's for you: next-generation phone calls up the Net," says you can capture the essentials of the Internet "using small, inexpensive targeted machines called 'information appliances.' These noncomputers marry small, familiar and easier-to-manage technology to the Net." The article goes on to note that "...for those who have no need for a computer's eternal operating struggles, or for those who are looking for an adjunct to a computer in another location, the iPhone may be ideal."

The iPhone is an integrated telephone and Internet access device. It's a state-of-the-art telephone with a built-in touch screen, keyboard modem and software. The iPhone is designed to do three things well from an easy-to-use touch screen appliance:

\* Communicate with people using either the telephone or E-mail.

\* Get useful information from the Internet.

\* Conduct transactions such as banking or shopping.

Let's start by looking at the telephone. It has two-line capability, one for voice and one for data, a full duplex speakerphone, hold/mute/redial, volume control,

*(Continued on page 5)*

### PowerQuest <sup>t</sup>*o show easy ways to manage hard drive at August meeting*

"Extra, Extra, Hear All About It!" Whether you're an experienced PC user or a novice, PowerQuest's awardwinning programs give you the tools to manage your hard drive like an old pro.

As an organization tool, PartitionMagic V4 is unique. Creating and resizing partitions on the fly, PartitionMagic helps you to organize your hard drive to more effectively store your applications and data files. It also permits you to set up and use multiple operating systems on the same PC. Best of all, by restructuring the cluster storage sizes, PartitionMagic can help you reclaim up to 40 percent of your hard-drive space or help you to quickly convert to FAT32. PM includes BootMagic for safe, effortless switching between multiple operating systems.

Once your computer is set up, it's time to create a backup copy with Drive Image V2. Drive Image allows you to create a compressed image file of your hard drive and conveniently store it to another hard drive or removable media. Drive Image supports Zip, Jaz and most other removable media. Then, if your hard drive needs to be restored or upgraded, simply pop in the image file and, presto, it's back to its original state.

Then, PowerQuest's Datakeeper 3.0 is the backup solution for Windows 95/98 that continuously backs up system files and data with no user intervention. Once Datakeeper 3.0 is configured, you don't even have to think about it; your data is automatically backed up.

And there's finally a data-recovery solution from PowerQuest, Lost & Found. Rather than spending thousand of dollars to send your hard drive to a datarecovery center, Lost & Found lets you automatically recover and restore data after accidental (or even intentional) data loss, or from corrupted media caused by a disk crash or logical system failure.

Come to our August meeting and learn all about these storage management solutions from PowerQuest Corp. Gene Barlow, who is well-known throughout the user group community, will be the guest presenter. As time permits, he will demonstrate many of these products and answer your questions as well. Special user group prices on all the products will be available. Gene will bring handouts and door prizes.

For more information on PowerQuest Corp., see <www.ugr.com>.

# How to avoid repetitive stress injuries *By John Weigle*

"If we all used our computers the way a concert pianist plays the piano, we'd avoid the health problems so many people develop." That was the way Dr. Adam Story, a Camarillo chiropractor, put it at the last meeting as he discussed carpal tunnel syndrome and other repetitive stress injuries.

Concert pianists have learned the secrets of good posture, keeping their feet flat on the floor, keeping a 90-degree angle at the elbow and keeping their wrists straight while using the keyboard. "If you've ever seen a concert pianist, it's a thing of beauty," he said.

"Many of the problems we have after using computers are the result of nerves that are pinched because of poor posture and poor placement of our equipment," he said. "Problems can develop in many parts of the body, including the neck, shoulders, elbows and wrists."

He offered these suggestions for better work stations and work habits:

- Good back support is essential to keep your shoulders above your hips. A rolled-up beach towel in the small of the back works if your chair does not have a lower-back adjustment.
- The monitor should be in front of you, rather than to one side, and at eye level so you don't have to bend your neck down. If you wear bifocals, the screen should be a little below eye-level so you don't have to throw your head back to see through the bottom of the bifocals.
- If you do a lot of phone work while on the computer, get a headset. Cradling the phone on your shoulder and tipping your head to one side to hold it there will pinch nerves in the neck.
- Watch yourself as you work to see if you stretch any part of your body into unnatural positions while working. If you do, change your habits, procedures or placement of the materials you use. The more we bend our bodies into unnatural positions, the more likely we are to wear out joints later in life, he said.

 During the question-and-answer session, he said that the ergonomic angled keyboards are good "on one condition - that you can get used to those things."

He also said that pain from repetitive stress injuries is best treated with ice rather than heat. "Million-dollar athletes use ice. You should use ice," he said. But don't just use ice and take Tylenol or other medicine to cover up the pain, he said, because you will ultimately cause damage that can't be fixed. Get the problem treated - and that doesn't mean surgery. He said chiropractic treatment often solves such problems, or at least prevents them from getting worse.

The best preventative measure would be to go back to manual typewriters, which forced us to change positions and use different muscles often as we rolled in new paper, used the carriage return and did other jobs in between typing. But because we won't do that, exercises will help. One of the best, he said, is to put your arm out straight with your palms up and then slowly pull your fingers down. You'll feel a pulling and stinging sensation, but the stretching is good for you.

Dr. Story may be reached at Las Posas Family Chiropractic, 3801 E. Las Posas Road, Suite 114, Camarillo.

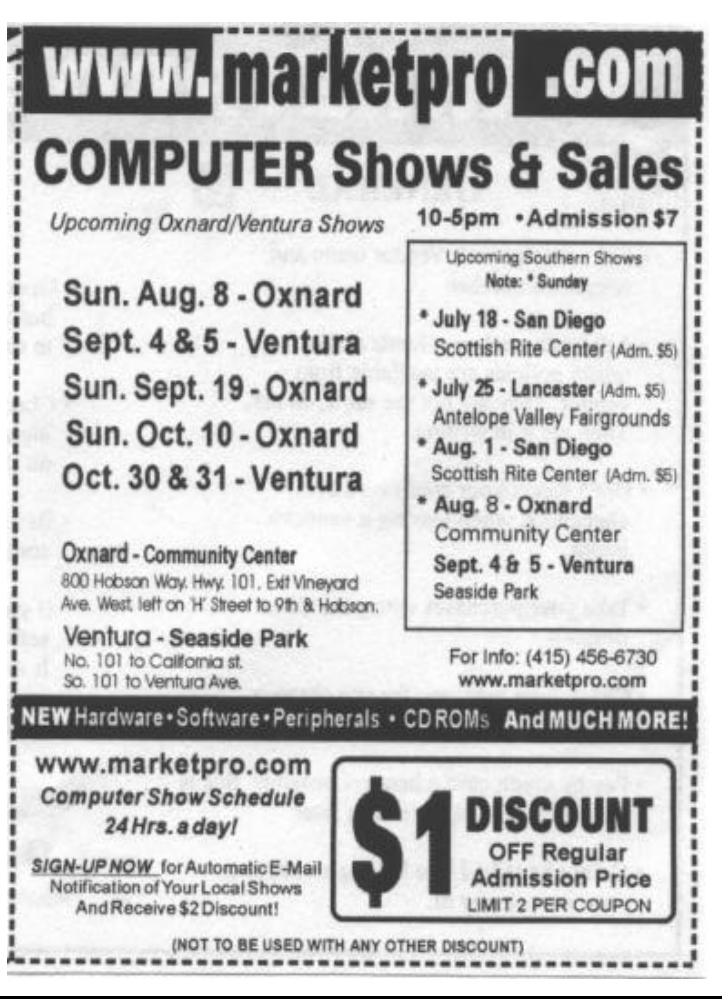

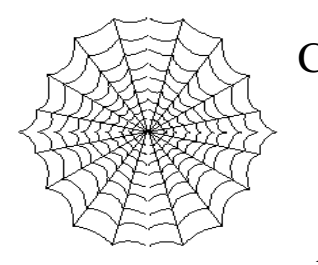

CIPCUG'S Web Page News *By Helen Long*

Have you checked out the Web Site lately? We have lots of new pictures!

Some of these days, Jerry Crocker is going to learn how to use his new digital camera and then the flow of pictures may stop. Both the Club Photo Page and the SIG Photo Page have a whole raft of new pictures just added in June.

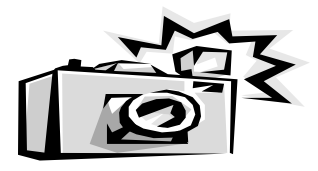

There is also a section showing your board members at work. Be sure to thank Jerry for his wonderful efforts the next time you see him.

TOE now has a presence on the Internet. We have the May, June, and July issues available. If you don't mind downloading the Acrobat reader and waiting for the newsletter, you can read it when it is "hot off the press"! I will have the latest issue up shortly after the newsletter has gone to press, so those of you who are anxious to know what is happening, just check the site about the end of the third week of the month.

 Another new item: Be sure to check the CIPCUG site in the last two and a half weeks of the month. The minute John Weigle picks up the TOE from the printers, he will call Arline to set up the folding committee. When she calls me I post it immediately on the front page with a blinker. It would save her a few phone calls if you would call her when you see the posting so she doesn't have to call and beg for help. She has done an outstanding job of always having 10 or more volunteers, which speaks very well for club members who do help us out. It takes volunteers to make the club work smoothly. Check out your club's Web site often for any important news flashes.

 The tech support team has had a procedural update and a tour of the new facility and should have all the information needed to sign you up with our new ISP. The sign-up page is on the club's Web site. It is the third listing under the header CIPCUG ONLINE. Any club member not currently on the Internet should consider this service. It is only \$15 per month plus a \$15 set-up fee, and it gives you a 5 MB Web site plus a CIPCUG.ORG e-mail address.

 The SIGs for July are posted. Remember, if you are not on the Internet and you want to know the schedule, please don't hesitate to call me at 642-6521 to verify any classes or dates. We may not offer any SIGs in August due to a lack of a facility. Rabia Yeaman is closing her business, but she is trying to see if her new job location will be able to accommodate us. See her article elsewhere in the newsletter.

 Make your club's Web site work for you! Visit it often. And when you do visit, drop us a line with your suggestions or comments. It's the only way we can offer the service you want and/or need.

*...iPhone (Continued from page 3)*

caller ID/type II, call forwarding, Voicemail, three-way calling and caller log. The phone has a built-in 7.4" touch screen LCD with back light and 640x480 resolution and a full-sized QWERTY keyboard.

There are 12 programmable speed dials and a 200-name address book with each entry capable of listing up to four telephone numbers with one-touch dial, an E-mail address and space for an address and notes.

Add to the phone, Internet capabilities which start with a built-in 56k modem and include Standard Internet dial-up using PPP, POP E-mail, SMTP, in-box, multi-user mailboxes, automatic e-mail check, compose e-mail offline, enlarge font option, view JPEG and GIF attachments and forward attachments. It also has such features as a Go Button, Bookmarks, History, HTML 3.2, HTTP 1.1, Tables, Frames, Forms and Cookies.

Regular software enhancements are downloaded to the iPhone for free. The iPhone may be purchased from the Big Planet Store <ww.bpstore.com> or \$399, which includes shipping. Look in the Internet appliance section for a picture and complete information. To register in the store use ID# 1773018500. Big Planet Internet service is necessary to connect to the Internet and activate the Internet features of the phone. I will have the latest version of the phone at the August meeting.

# July Q and A

### *By Bob Fischer*

**Question:** When I got into AOL and onto the Internet, the computer locked up, and the only way out was to turn off the computer. Prodigy was doing the same thing, so I removed both of them, and as soon as I tried to reinstall, it would lock up. I reinstalled Windows 95, and it stopped part way through and said you have a corrupted .CAB file.

**Answer:** The CAB (cabinet) files are Microsoft's version of ZIP files. They take a whole bunch of files and compress them into one file. Microsoft doesn't want people to do anything with them except open them during installations.

**Question:** I tried reinstalling Windows 95 on CD and it did the same thing.

**Answer:** Another member had a similar experience, and AOL was corrupting the WINSOCK.DLL file. (Winsock is a Windows socket, which allows your computer to speak I.P., Internet Protocol). If you see the protocol for the Internet TCP-IP that's the other half. In order to have your Windows computer talk to anybody on the Internet it has to speak the correct Protocol. DLL files (they're in the Windows System directory and some program directories) are files that let various programs share certain routines. Well-written programs don't replace versions in the Windows System directory because so many programs use them. But some programs replace them without any warning. The protocol is supposed to be that specially written DLL files go in the program directories, and the programs use those before going to Windows\System.

**Question:** I had to re-do everything and got it working right. But I don't know how to properly trash AOL.

(**Answer** omitted from write-up: Start by trying Install/Uninstall programs in My Computer. If you still have problems, you might need to use one of the available Uninstall programs.)

**Question:** I put in software for Ditto backup tape and couldn't use the tape so I was uninstalling it with that CyberMedia Uninstaller. I am left in DOS, as the computer hangs while booting. It says hit any key to continue and then says it needs the file QB-WIN/VFINTZ.386. I can't find the file anywhere.

**Answer:** When DOS starts, hit the F8 key. It comes up to a menu, and if you get the same message

going through the menu, it will tell you whether the problem is in the DOS startup files or whether it's in something that Windows starts. If it's not called for in the DOS files AUTOEXEC.BAT or CONFIG.SYS, it could be in your WIN.INI or SYSTEM.INI file. Go into Windows, go to FILE RUN and type in SYSEDIT. That will bring up a window box. Do a find (F3), type in the name of the file and see if it shows up. If it's there, type REM followed by a space at the beginning of the line that contains the program name. The computer will recognize REM as a nonexecutable line of information. If you can't find the program name in any of those places it's in your Registry. The Windows 95 Resource Kit has only one page in the registry, and it says basically: "There is a registry, it can be edited with REGEDIT, but if you do, Microsoft will no longer support you or anything associated with you."

**Comment:** Another member said RegClean will not get rid of references to programs that don't exist. The new version of Norton Utilities Version 4 does.

**Question**: Can you give us a primer on partitioning hard drives?

**Answer**: You can have four hardware partitions on a hard drive. You can also have software partitions, called extended partitions, which you can configure up to drive Z. PowerQuest is coming in August and has a program, Partition Magic, which will do all this. On IDE, you can have only four devices, so there is a limit to how many drives you can put on.

**Comment:** I am trying to set up a system where I have two hard drives in removable trays. I want to run my system on the C drive and keep a clone of the C drive on the D drive so that, if I lose the C Drive, I can pull out the D drive, make it the C drive and get back in business. I want to have an active partition on the C drive and a latent active partition on the D drive so when I pull the D drive and put it in the C position it will boot.

**Answer**: You have an image on your slave drive so if your removable hard drive fails you can recover. You can only have one active partition at a time, so if you want to make the formerly D: drive into the C: drive, you have to take it out of the tray it is in and move it to the C: tray. Then use a utility like FDISK to mark the primary partition on the new C: drive as active.

**Comment:** I use DRIVE COPY to do the backup, make mirror images from one to

the other. I have one on the IDE channel as primary and the other on the other IDE channel, rather than slave and master, so they can both be masters. Then I just pull them out and swap. They have to be the same Disk Drives (identical), so I don't have to change the Basic Input Output System (BIOS). However, during the process, when I have them plugged in at the same time to make the copy, I go into the CMOS and let it identify them both and then copy one to the other.

**Comment:** If you have two drives and you are actually switching the ribbon cables, then what you did is correct. You do have to go in and identify primary and secondary drives and you can have them both on primary cable 1 and primary cable 2. However if you're using the trays, those ribbon cables go to the back of the trays and your drive actually plugs into the tray, so the physical act of moving the drive from the D tray to the C tray has already done the cabling for you. The new C: drive still won't boot until you make it active with FDISK or similar.

**Question:** I installed a program called World Book, and a message came up saying it doesn't have the capability of using the Microphone.

**Answer:** Your sound card doesn't support microphones. In order to take the program out, did the program die partly installed or did it install all the way?

**Answer**: It installed all the way.

**Solution:** You should be able to go to Start Menus, Settings, Control Panel, Add/Remove Programs and find the name of the program you just installed. Click on that, click on ADD/REMOVE, and click on OK.

**Question:** I try to download free software off the Internet, but a message comes up asking, "do you want download to this location or to a disc." The disc location to the hard drive works beautifully, but if I click save to a floppy or Zip disc, it says I have to get permission from the manufacturer.

**Solution**: The sequence should be that you get a window that says save to disc, open, or install. I would strongly recommend to never click on open or install. Save it to disc (you will not get a virus by simply saving it to disc). This gives you the opportunity to run a virus check without infecting your hard drive.

### **Officers' reports:**

Trish Zakas gave some information on our com-

munity colleges: procedures, dates etc.

Trish also gave some information on MIDI, which is for people who want to use the computer to write or play music. With the proper software, you can type something on an electronic keyboard and it will prepare the music as sheet music to print out.

Programs are available for review (we get some from companies, and we can ask for others). You take the program, give Trish a check for \$25, use the program and write a review for The Outer Edge within 90 days. You get to keep the program and get your uncashed check back. After 90 days without a review or a request for an extension, we deposit the check. The programs available as of the meeting are:

- Power Desk Utilities 98( comes with Zip-Magic)

- Drumpy 2000 (opening up an E-commerce site in WEB design)

- Quick Keys (to do macros)

- McAfee Office 2000 (First-Aid, Nuts & Bolts, Guard Dog, PGP security and Uninstaller)

- Blues Clues (ages 3-6)

The treasurer's report and membership report are published elsewhere in this issue.

## Midi-Minded?

*By Trish Zakas, education editor*

Interested in midi but need help getting started? The Electronic Music Box in Sherman Oaks offers Monday Night Midi, a seminar to help the new midi user get going. Cost is \$5 per night. For information, call (818) 789-4250, or visit the Web site at <www.midiguy.com>.

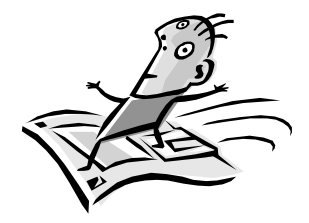

# Just a Reminder...

*By Trish Zakas, Education Editor*

Registration is currently in progress at all three of our community colleges for the fall semester.

Saturday classes begin Aug. 14; weekday classes start Aug 16. Class schedules were mailed to your home, but if you've misplaced yours, check with your local library; they often have extra copies.

### Review: Norton SystemWorks— **Part 3 - Norton Antivirus**

*By Jim Thornton (jthorn@gte.net)*

Symantec Corp. has recently upgraded its Norton SystemWorks program to version 2.0. System-Works is a suite of Norton's most popular utility programs and includes Norton Utilities, Norton AntiVirus, Norton CleanSweep, Norton CrashGuard, and Norton Web Services. Each of these programs will be reviewed over the next several months. Norton Utilities, part two of this series, appeared in the July 1999 issue of TOE. Here is the overview of the Norton AntiVirus program:

But first a tutorial about viruses.

What is a virus and what can it do to your PC? A computer virus is a specially designed program that can take the control of your PC away from you, often without your knowledge, and cause your PC to act strangely. It may display a simple message on your screen that says "You are Stoned!" or it may totally erase your hard drive—Windows and all. It may act immediately when you first receive it or it may lay in wait and out-of-sight until a certain date—March 6 is the activation date each year of the Michelangelo virus.

How do you get a virus? By running an infected program; booting from an infected floppy diskette; opening a Microsoft Word document, Excel spreadsheet, Access database, or Power Point presentation with an infected macro; or running an infected Visual Basic Script. These files may have been received either on floppy diskettes (usually when friends swap game programs) or been downloaded from the Internet, BBS, etc., and not pre-examined by an anti-virus program. Some viruses may be sent as attachments to e-mail messages (see the April 1999 TOE, page 13). The Norton AntiVirus' Help program identifies nine significant varieties of viruses.

Norton AntiVirus examines or scans your program files on your PC for all known viruses. It searches for viruses, at four different times, when you initiate a manual scan, when you schedule a scan to run at a specified time, every time you start your PC, and every time a file is used. Note: Should an infected file be part of a compressed or zipped file, it remains there harmless and undetected. When it is extracted or unzipped, it becomes potentially dangerous and should you open or run the file, the virus will

be loose on your PC. When any file is extracted or unzipped and before it is opened or run, it should be scanned for viruses.

Manual Scans—Are initiated whenever the Scan Now button on the Norton AntiVirus main window is selected. These scans will detect known viruses in all specified files, folders, and/or drives on your PC.

Scheduled Scans—Are manual scans that run automatically at predetermined times. As a program default, Norton AntiVirus is scheduled to run automatically once a week but you may change its frequency in a wide range from never to daily. Windows 95 users should use the Norton Program Scheduler while Windows 98 users will use the Windows Task Scheduler to set up the automatic run times.

Startup Scans—Are special scans that run automatically each time your PC starts up. These scans are intended to catch the viruses that infect the startup files and boot records that your PC initially uses before it is up and running. The startup scan is activated as a program default, but you may turn it off.

Auto-Protect—Whenever you use your program files, documents, and document template files, they will be scanned for viruses. The Auto-Protect feature also monitors your PC's activity for any virus-like behavior, i.e., attempts to format your hard disk, etc. It looks for any viruses attempting to attach themselves to a program file. The Auto-Protect is turned on as a program default but may be turned off. A reason to temporarily turn it off is to avoid a misinterpretation of a virus attack when you are installing a new program.

Notification—You will be notified in one of three ways that Norton AntiVirus has detected a virus on your PC. In the first method a small window will appear in the center of your screen stating that Norton AntiVirus has found a virus. It will identify the virus by name and where it is located (drive, folder, and filename). The typical message would read: "VIRUS FOUND: The BADVIRUS virus was found in  $C$ : MYFILE." At that time, you will be offered several options: Delete (deletes both the virus and the file), Repair (deletes the virus and saves the file), and Stop (halts the use of the infected file but leaves the virus in place—this is a potentially dangerous choice). Another virus warning method is that the Norton AntiVirus Repair Wizard window would appear advising you of the virus by name and offering to get rid of it. In the last method, the Problems Found window will appear, providing the name, type of virus, and its status (Infected, etc.). The options are—Delete (deletes both the virus and the file), Exclude (ignore the virus, keep working, and don't test for the virus again—this option is not recommended), Repair (deletes the virus and saves the file), and Quarantine (isolates the infected file—this option is reserved to collect the virus in preparation of sending it to Norton AntiVirus Research Center for analysis).

Inoculation—Once you've scanned your disks to verify that your files are free of viruses, Norton AntiVirus will inoculate your files against any future virus attacks. When a file is inoculated, Norton AntiVirus records the critical information about the file without modifying it. On subsequent manual, scheduled, and Auto-Protect scans, Norton AntiVirus will compare the file's current information against its stored information. You will be alerted if there are any changes that could indicate the presence of a virus. System files and boot records are inoculated automatically as part of your initial Norton AntiVirus installation.

**Virus Definitions Files**—Are files containing information that Norton AntiVirus uses during scans to detect known viruses. These files must be kept current to avoid new viruses. It is estimated that 200 new viruses are released each month. New virus definition files are available from Symantec at no charge. If you have a modem or an Internet connection and click on the Norton AntiVirus' Live Update button, it will download and install your new virus definition files automatically. Or if you desire, Symantec will e-mail you whenever they release a new file. The Symantec e-mail is a good reminder to download the new files and to run the manual scan on your PC.

**General Virus Information**—A list of all known viruses is available from the main window of the Norton AntiVirus program. The list provides the name of the virus and what it infects (program, boot record, etc.). Should you want more information on a specific virus, just highlight the name of the virus from the main virus list and click on Info. A new screen will appear displaying the name of the virus, its aliases, what it infects (.EXE Files, .COM Files, etc.), your likelihood of having the virus (Rare, etc.), and the length of the virus in bytes. The unique characteristics of the virus (whether it's memory resident; its size and full stealth information; what its triggering event is; whether it's encrypted; and whether it's polymorphic—its action is dependent on the infected program) are provided in the middle section of this screen. Also, in the Comments section, there will be information to assist you in understanding and describing the virus (if there is a message displayed, if the virus changes the infected file's date and time stamp, etc.).

**Rescue Disk—**Should the virus be preventing your PC from booting, you will need to use your Norton AntiVirus Rescue Disks. These three diskettes are different from the four Norton Utilities Rescue Disks described in the previous article. The first diskette is bootable so that you can start your PC in DOS mode, bypassing your ailing hard drive. After you have created your bootable diskette, test the diskette to be sure it will really boot the PC up without accessing your bootable hard drive. The second diskette contains the Norton AntiVirus program and the last diskette has the virus definition file. After you have your PC up and running in the DOS mode, you will need to use your second and third Norton AntiVirus diskettes. These diskettes will identify and kill the virus. Then you should remove the diskettes and reboot your PC. After the PC is up and running, immediately run the Norton AntiVirus program, checking your hard drives and all suspected floppy diskettes. Be sure to keep your Rescue Disk diskettes current asyou will need to update the diskettes whenever hardware is added, changed or removed; if the operating system is changed or upgraded; or your hard drive has been partitioned or repartitioned. Always test your bootable diskette.

What If You Have A Virus And You Didn't Install Norton AntiVirus? -- Turn off your PC, purchase the Norton SystemWorks, insert the special Norton AntiVirus Emergency Disk 1 that comes with Norton SystemWorks into drive A:, turn on your PC, and press Enter to start the Emergency program when prompted. After a few minutes, your PC will be scanned for viruses, and if any are found, the viruses will be removed. Reboot your PC and install Norton AntiVirus. This action will add the four different scanning methods and file inoculation; now your PC is virus-proof. But remember to keep your virus definition file current.

I have very little virus experience. I've seen only two viruses. One was the Stoned virus accidentally brought to work on a diskette by a co-worker's child on a Saturday morning. The other was the Happy99 virus that my son received as an attachment to an e-mail message.

# Review: ZipMagic 8

*By Bob Vanicek*

Up until now, the Zip files have been a pain in the posterior to me. They're quite necessary, I realize, but still a pain. My first encounter was in downloading several Vegas-type games via the Internet. It was frustrating to learn that they didn't "open up" for me but remained as inert Zip files on my C drive.

To be truthful, after some head scratching, research, and very little direction from scattered help files, I managed to "bone up" on what had to be done to get them to look like "normal" files. Painfully, I endured the step-by-step obstacle course one had to travel (in those days) to unravel the Zip beast just to get it to run. It may sound archaic to some, but do you remember the exasperation in:

1. Finding the file containing PKWare utilities (PKZ204G).

2. Creating a new directory.

3. Moving the elusive Zip file into a new directory.

4. Hunting for PKZ204G.EXE to drag into the new directory.

5. Extracting other PK utility files to be used.

6. Associating the PKUNZIP.EXE file with the new Zip file.

There were certain procedures within these steps that also had to be performed, but for some reason, things didn't always happen the way they were supposed to—of course, one was then forced to start from the beginning of the procedure again. I just wanted you to have that quick background because now I sense that you'll appreciate the giant step Mijenix took to conquer the Zip animal and to really simplify the handling, and the control of the beast.

For those of you coming in contact with zip archives/files/and folders/ for the first time you'll be relieved to learn that a zip archive is simply a collection of files that have been compressed (zipped) in order to occupy a minimum amount space on the disk drive.

In short, when a file is "zipped," it is coded. It is this coding, used by ZipMagic 98 and similar programs, that goes inside the file and significantly shortens ordinary strings of data, text, and whatever. To the outside world, the file looks (and indeed is) physically compressed from its original. Kept together with other Zip files, we therefore create a Zip archive. Your

Windows operating system stores the Zip archive in this compressed form, but the data within cannot be accessed at this point unless ZipMagic 98 is enabled. On the other hand, when ZipMagic 98 is enabled, that same archive now appears as an ordinary folder from which data can be accessed.

This program is versatile in that the user also has control of ZipMagic's performance to determine how files should be compressed and how much memory should be used to effectively "cache" certain operations—this speeds up the compression action. Obviously, the more time used to compress data means that the coding and compression operations will be that much more reliable, effective, and efficient. On the other hand, one should note and keep in mind that the integrity and effectiveness of the compression is inversely proportional to the speed of the operation.

The User's Guide that comes with the program covers a multitude of

Zip situations that probably surface with general office needs and heavy users of the "www" world which is beyond the realm of the ordinary PC. What you'll find interesting in reading about, and what I particularly liked, was that, amazingly, this program can make use of Zip archives without either zipping or unzipping them.

The "secret" is that ZIPMagic has the ability to "look" at these archives while it performs immediate and almost simultaneous compression and decompression during its operation. This is what will enhance your own Windows operating system whether it is Windows 3.1, -95, -98, or NT.

Those of you coming in contact with Zip files for the first time will appreciate the short but meaningful section titled Understanding Data Compression. These basics are essential in getting "the big picture" in manipulating ZipMagic commands and knowing what's happening inside the Zip operating structure.

When using Windows 3.1 and Windows 95, the required RAM is 2MB and 8MB respectively; the recommended RAM is 8MB and 16MB respectively. The required RAM for Windows NT 4.0 is 16MB; the recommended RAM is 32MB; however, I'm using Windows 98 and experiencing no problems at all.

Installing ZipMagic is a piece of cake. As is commonly done these days, merely insert the Zip-Magic disk into your CD-ROM drive. Depending on how your drive is configured, the disk should run automatically; otherwise, open Run from the Startup menu and type d:\setup.exe and then follow the on-screen directions. A colorful Zip icon will appear on the tool bar at the bottom of your screen. Double click the icon and you'll get a series of screens with drop-down menus that will walk you through any Zip situation. It's almost like having a tutorial in which you're walked through, step by step - you'll progress through the learning stages and get results quicker than you can believe. If I had been wiser years ago, I could have saved a bundle of time using ZipMagic 98 with very little effort in handling my Zip files and folders!

A quick step-by-step sequence below will show you know how easy it is, for instance, to unzip a file. Click: Start/Programs/ZipMagic 98/Zip

Tools/File/Wizard. When the Wizard's page appears on screen, it will list four "buttons" from which to choose:

- (1) Extract From An Archive.
- (2) Create A Zip Archive.
- (3) Make A Self-Extracting Archive.

(4) Convert A Zip Archive To Be Self Extracting.

Extract From An Archive. Type-in the Zip file's name that you want to have unzipped. Otherwise, you can search a list of all the Zip files on your disk by clicking on "Find Zips." When you have selected the desired Zip file from the list, the next screen will inform you that: "Files from the zip archive has been successfully extracted" and The Wizard will ask you for the unzipped file's destination. Simple, yes?

Create A Zip Archive. Let's us look at the other side of the coin, so to speak. Create a Zip archive: Again, ZipMagic guides you, almost like a tutorial, through each step in creating a Zip archive. The easy-to-follow directions ask you for the storage destination of the new Zip archive folder, and a name for it. Then you can also select any other file(s) to include in the new archive. The last "button" to press in this chain, after you have or have not decided to add other files to the archive, is labeled "Make >." There's nothing more to do because the next screen will state: "The zip archive has been made successfully." All is accomplished with a minimum of steps.

Make A Self-Extracting Archive is also "cool" inasmuch as ZipMagic has an already-built-in unzipping facility. It also allows you to convert any existing Zip archive into a self-extracting archive.

Convert A Zip Archive To Be Self Extracting. Some of the steps used in number (3) above are automatically repeated to create number (4) above in the event you decide to convert an existing Zip archive to be selfextracting. However, the Wizard shows you that the basic difference between (3) and (4) lies in clicking in a step labeled "Advanced Options" in one portion of the stepby-step sequence. This merely extends ZipMagic's capability to work with an archive type that is based on different platforms such as used in DOS Windows, Windows 3x, and/or Windows 95/NT.

There are other facets of ZipMagic which must not be overlooked, such as extracting from any Zipcompatible archives such as ARK, ZOO, CAB, TAR and PAK just to name a few - the User's Guide lists them all or you can get more details and information from the addresses below.

In handling files - zipping, unzipping, compressing, decompressing, downloading or whatever—you want to make sure the integrity of the files is maintained 100 percent. Otherwise, the file(s) can be corrupted and the information not reliable. ZipMagic eliminates this possibility by generating a CRC (Cyclic Redundancy Check) value at the time it creates the archive. If and whenever the file is unzipped, ZipMagic creates another CRC and compares it with the original CRC. Obviously, if the two values match, the data maintains its integrity.

Without going into detail, there are times when it is possible to recover data from a damaged or corrupted Zip archive. At least the attempt should be made. Of course, ZipMagic can't do everything, but this program is the only way to recover damaged data from the Zip archives - if the damaged or lost data cannot be recovered via this utility, then the data must be considered as permanently irretrievable.

Text messages, information, and relative comments can also be included within Zip archives - this can be especially useful to others who need to evaluate the archive before using it.

Another capability of ZipMagic is that when working within the Windows environment, you can use Windows commands to:

(a) Zip a folder, or unzip a Zip folder.

- (b) List contents of a Zip archive.
- © Rename a Zip archive.
- (d) Make a new (or empty) Zip archive.

(e) Add or remove a file from a Zip archive.

The User's Guide is concise and well-written, but there'll always be situations with which the user will want more specific information. In this respect, contact Mijenix Corp., 3030 Stirling Circle Boulder, Colo. 80301. Or view the Web site: <www.mijenix.com. or e-mail to info@mijenix.com.

I'd say without hesitation: "Get ZipMagic today!" It's available from independent computer stores at \$39.95 (retail) and also at discount stores at, perhaps, a more attractive price.

# OS/2 Corner

### *By Len Zakas and Steve Carter, SIG Leaders*

The location of the Aug. 14 OS/2 Corner meeting will be changing. Check the OS/2 Corner home page at <www.vcnet.com/os2-corner> and the August CIPCUG General Meeting for the new location and for any time changes. Steve will also be e-mailing the information to those who signed up at the July OS/2 Corner. Wherever we meet, we'll have a general discussion of OS/2, a Q&A, and an update on LINUX as an alternative OS. And, as always, guests are always welcome. (The reason for the change is explained in the Executive Committee minutes in this issue. - Editor)

### **IBM on the Internet**

Need an IBM resource fast? Not sure how to find it? IBM created a Resource Directory to give you "instant" access to the URLs and phone numbers you need in a hurry:

<isource.ibm.com/world/resourcedirectory.shtml>

### **Warp Expo West** in September

The Southern California OS/2 User Group has announced that on Sept. 18, it will fully sponsor Warp Expo West - A Warpfest of OS/2 Excitement here in Southern California. And it will be free.

Attendees at Warp Expo West will pay no admission fee; vendors presenting their OS/2 wares will pay no exhibitor fee. Every person at Warp Expo West, be they guest, vendor or lecturer, will enjoy this Warpfest of OS/2 Excitement without charge.

On Saturday, Sept. 18, Warp Expo West will take place at Chapman Conference Facilities in Orange, just four miles from Disneyland, There will be over 20 OS/2 seminars and lectures; we expect the presence of dozens of OS/2 software vendors. Our choice of a very-intensive one-day event means that more guests and vendors, especially those who cannot afford an entire weekend of their time, may attend.

The Warp Expo West Web page is your link to information for our coming Warpfest of OS/2 Excitement. To register, visit this page. To get to the Warp Expo West Web page, just click the logo on SCOUG's home page <scoug.com/>.

There is more excitement surrounding OS/2 right now than we've seen in some time. New disclosures show that a certain competitor's business practices hindered the growth of OS/2 far more than anyone knew, and the recent success of new OS/2 product releases shows there's a strong and surging need for this robust and powerful operating system.

When we gather in September we shall bring with us the strength of knowing that our choice was the right choice, the technologically superior choice, the one choice with the strongest and most intuitive graphical user interface and the fastest and most flexible multiprocessing capabilities. We look forward to seeing each and every OS/2 user, from the world over, at our Warpfest of OS/2 Excitement - Warp Expo West.

The Warp Expo West Web pages begin at <scoug.com/warpexpowest/index.html>.

### A Sunday in Orange County *By Len Zakas*

The NOCCC is the acronym for the North Orange County Computer Club. Trish and I met two of its representatives at the L.A. Computer Show in Pomona. Just like CIPCUG, the NOCCC has a presence at the local computer shows to gather prospective members and provide information and advice to show attendees.

Both gentlemen were extremely helpful and interested in what's happening in Ventura County. They asked for a copy of our Computer Clubs in Ventura County listing to include with their show information. It seems there are always a few show attendees from out county that are unaware of what's happening in Ventura County.

### **Sunday Meetings**

With around 700 members, the NOCCC has taken an interesting approach to its monthly meeting. Normally scheduled for the first Sunday of the month, it uses five to six rooms at Chapman University in the city of Orange.

There are two main presentations each Sunday, one beginning at 9:30 a.m., the IBM General Meeting, and one at 1 p.m., the General Meeting. But this is only the tip of the iceberg as more than 20 SIGs are also scheduled on Sunday, meeting from 8 a.m. until 4 p.m. SIGs are from 30 minutes to 1 ½ hours long.

### **Lots of SIGs**

From a copy of Orange Bytes, the newsmagazine of the NOCCC, twenty-seven (!) SIGs were scheduled during the March meeting:

*...(continued on page 16)*

# **WHY DRAW WHEN YOU CAN ILLUSTRATE?** Step up to the industry standard,<br>Adobe® Illustrator® 8.0, for just \$199.

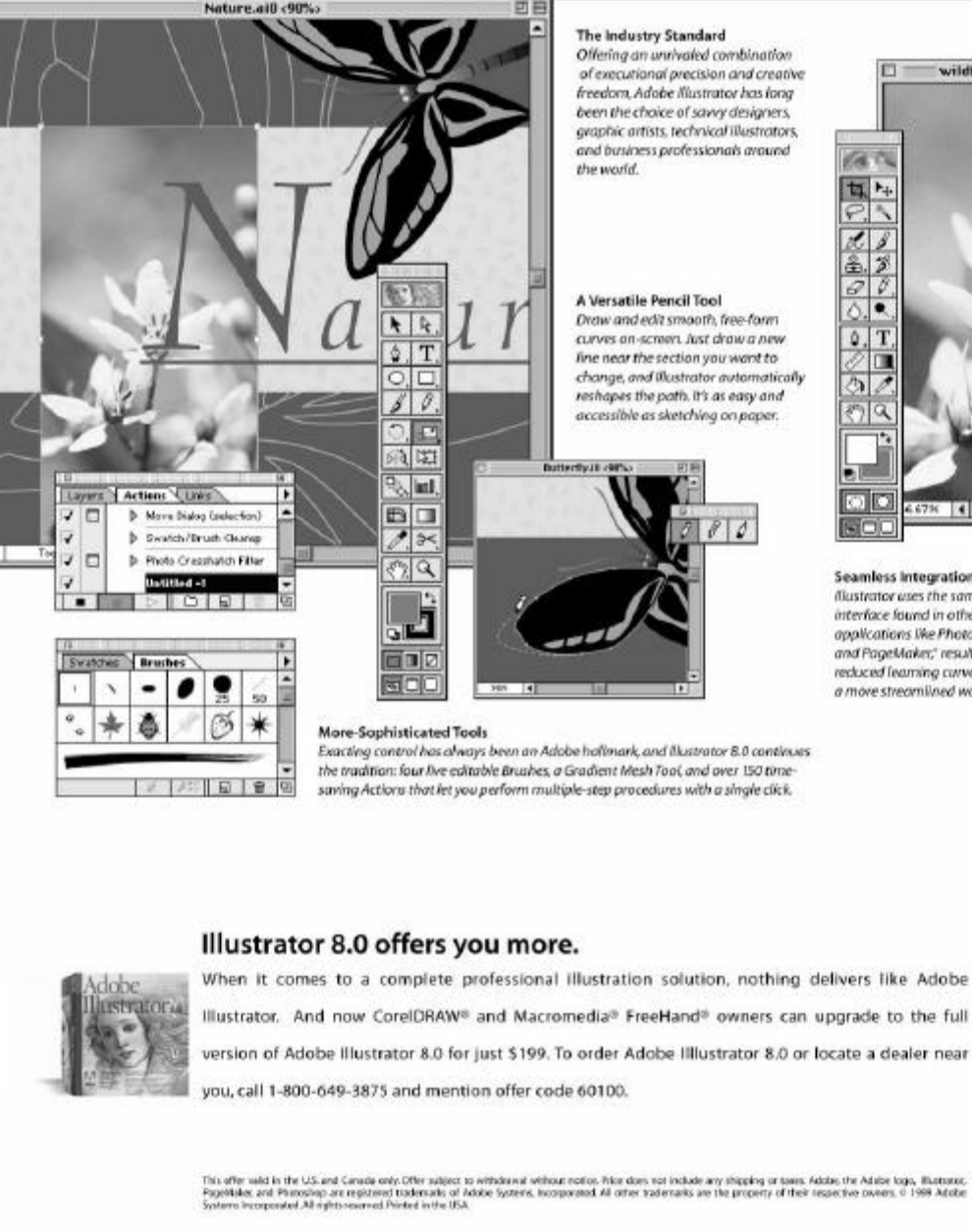

### wildflr.tiff @ 66.7% (Leyer 1)

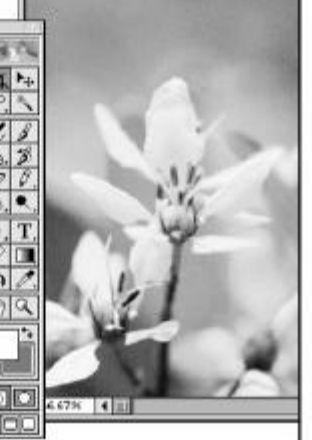

**Seamless Integration** flustrator uses the same intuitive interface found in other Adobe applications like Photoshop" and PageMaker," resulting in a reduced learning curve and a more streamlined work flow.

Adobe

# Odds and ends -- Part 6

*By Jim Thornton (jthorn@gte.net)*

### **MORE WINDOWS SHORTCUT KEYS**—

In the June 1999 issue of TOE (page 14), we identified the special Windows keys and their associated shortcut advantages. There are more shortcut keys for Windows 95/98.

### **Alt + Esc**

Switches between the open programs in the same sequence they were opened

### **Alt + Tab**

Switches between the open programs but not necessarily in the same sequence that they were opened

### **Alt + Print Screen**

A "screen dump" to your clipboard; copies only the active Window image on your monitor to the Windows' clipboard. From the clipboard, the image may be inserted into your word processor for printing or into a letter you're typing, etc.

### **Print Screen**

A complete "screen dump" to your clipboard; copies the entire image from your monitor to Windows' clipboard.

### **OTHER PROGRAMS ON YOUR CD-ROMS –**

Some program CDs may contain several additional programs that you may not be aware of. These extras are intended to introduce you to a program with the intent that you may purchase either the full version of the program or the next upgrade. Some of these "free" programs may expire 30 days after the installation. Here is a sample of some of the free programs:

The Adobe PhotoDeluxe CD includes the Adobe Acrobat Reader and AT&T Worldnet Services.

The By Design Office CD includes Franklin's Photo Effect Sampler.

The Creative Power Graphics includes Aldus Galley Effects, Altamira Composer, HSC Digital Morph, and KPI for Windows.

The Hewlett-Packard Scanning Software CD includes Adobe PhotoDeluxe, Adobe Type Manager, PageKeeper Lite, and Caere OmniPage Pro.

The Norton AntiVirus CD includes Adobe Acrobat Reader, EarthLink Internet service, Act, Crash-Guard, JDBC, Norton Utilities, PCanywhere32, SpeedDisk,Visual Café, Visual Page, and WinFax.

Quicken TurboTax Deluxe CD includes AOL and Microsoft Internet Explorer.

The Snappy CD includes Gryphon Morph.

The US Robotics Connections CD includes five Internet Service Providers, three Internet services, six miscellaneous, and one anti-virus programs, and or Windows and DOS, and C411.

**PC MAGAZINE OPINION**—Which is the best magazine?

We will compare two magazines and then compare the better magazine to a different magazine each month until we feel we have identified the best magazine. Our initial opinion comparison is strictly based on the physical characteristics of the magazine and later we will compare their subjective values. Our initial comparison will be simply the newsstand price, and the number of total pages and pages not containing advertisements.

This month, we have selected the June 1999 issue of the "Windows Magazine" and the July 1999 issue of "PC World."

The cost of Windows Magazine is \$3.99 for a total of 212 numbered pages as compared to PC World at \$5.99 for 290 pages. Windows Magazine has 121 advertisement pages as compared to PC World's 173 pages. The cost per 100 nonadvertisement pages for Windows Magazine is \$1.88 and PC World's cost is \$2.07. The percentage of non-advertisement pages to total pages in Windows Magazine is 42.9 percent and PC World is 40.3 percent. Based on these physical attributes, the Windows Magazine seems to be the better buy.

Next month, we compare Windows Magazine to PC Computing.

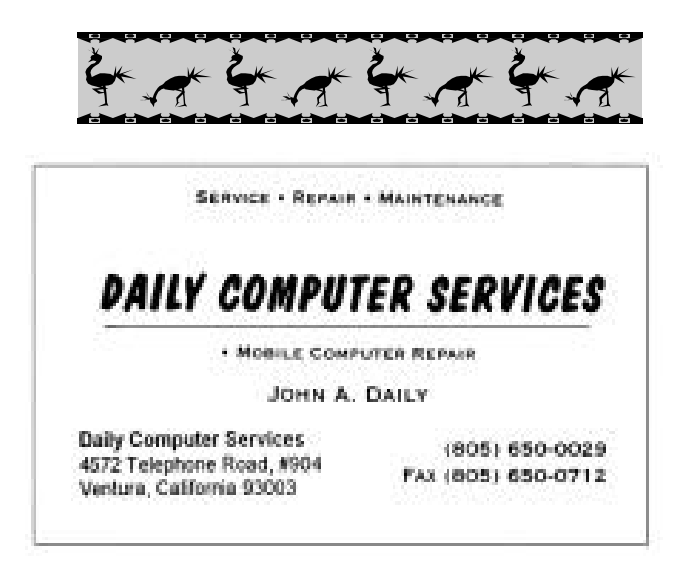

# Review: Hardwood Solitaire II

*By Jim Thornton (jthorn@gte.net)* We have found another solitaire game to add to your collection. This one is your old favorite game of Klondike but with a difference. The program is Silver Creek Entertainment's "Hardwood Solitaire II: The Enchanted Decks." What is different about Hardwood Solitaire is its graphics and sound effects. The graphic theme is surreal medieval, similar to Tarot cards or Dungeon and Dragons, in contrast to the typical "plain Jane" games. Some of the more noticeable differences are the unusual face cards showing medieval characters, a wooden playing board on a stone wall and background music. The developer states that the company produced the first24-bit true color solitaire game for Windows 95, the original Hardwood Solitaire game. Hardwood Solitaire II, version 1.7, was released in July1998 and Klondike is the only playable game in the shareware version. The registered version offers five additional solitaire games: Four Seasons, Fourteen Out, Freecell, Golf, and Pyramid.

As soon as you first click on the icon, you hear music that plays throughout the entire game. The program comes with four medieval-sounding musical choices. Your hard drive will be searched for other MIDI files, and they will be added to the Music menu. You can create your own playlist by adding or removing the files to the Playlist, and then you can arrange the files to play music either randomly or in a sequence of your choice. While in the Music menu, you can preview (listen) to the files to assist you in the preparation of your Playlist. The music may be toggled on or off by clicking on the Music icon on the Title Bar, by depressing the function key F9, and from the Menu - Game Option page.

The cards are moved by the standard drag and drop method of placing your cursor over the card that you want to move, depressing and holding depressed your left-mouse button, dragging the card to its new location, and releasing the button. The AutoPlay feature, which may be turned off, will automatically play cards to the Foundations from the Waste pile and Tableau whenever possible.

Some of the features include replaying the current deal by depressing the Shift and Tab keys together. There are 100,000 different deals, and depressing function key F12 will display the current deal number. Depressing the Tab key will start a new

deal with a different number and depressing the plus (+) or minus (-) keys will increase or decrease the speed of the moving cards. Depressing the function key F1 will bring up the Help menu, F2 the Menu, and F5 starts the Demo session.

The program keeps a record of your top three winning times per game in minutes. To see your current statistics, just click on the Menu icon on the Title Bar, then click on the High Score icon. Incomplete and games not won are not counted. Double click on your best time and that winning deal will start from the beginning to be played again.

The Games Options are many and include the turning off of the Animated Cards (cards move smoothly to the new location instead of being snapped into place) and the Automatic Card Flip (turns face up the card you just exposed.) The Automatic Game Finish completes winning games while the Automatic Hiding of the Menu hides the Menu, Timer, and other Title Bar icons. The beginning Demo plays the game for general familiarization and Check Messages on Startup will download new product information from the developer's Web site, if you are on the Internet and start this program. The MIDI Device Settings will display your MIDI sound card device settings, and the Quick Play automatically plays any movable card to the Foundation. The Save Game feature will restore the played game when you resume, if you stopped while playing; however, while this feature is listed in the Help menu, it is not available. The Sound feature plays the sound of moving cards, and the Timer displays the time on the Title Bar, in minutes and seconds, since the current deal began. The Tip of the Day displays game playing and other general tips and the Winning Animations show the cards from each suit beginning to fall from the Foundation in a very similar fashion to the Microsoft Solitaire's winning display.

There are two levels of difficulty—Easy and Hard. The main difference is that, in the Easy mode, one card from the Waste pile is turned over at a time you can reverse your last move back to the beginning of the deal card by card, and you can move a card back to the Tableau from the Foundation. But in the Hard mode, three cards are turned over at one time, you can move back only one card, and you can't move a card from the Foundation. To reverse a move, just click on the Undo icon from Title Bar or depress the backspace key and the play is reversed.

*(Continued on page 16)*

The program is fully compatible with Windows 95, 98, and NT with ServicePack 4. Minimum hardware requirements are a 256-color display, sound card(recommended), 8M free hard drive space, and 8M of RAM (16M recommended),and a Pentium (Pentium II recommended).

The 2.73M downloadable shareware program is available from http://www.silvercrk.com and the registration price is \$24.95. The shareware version offers four styles of card deck backs and two styles of card faces. In the registered version, four enchanted forest, four jumbo type, and four random card backs are available to choose from as well as two card faces—one enhanced forest and one jumbo type.

I found the game to be interesting because of the background music and unusual face cards. But I found it lacking due to the small size of the playing area, the erroneous statement regarding a save feature, two separate clicks are required to reverse a move involving a previously unexposed Tableau card, and the winning card scene being so reminiscent of Windows' Solitaire.

*(Continued from page 15)* .....*NOCCC (continued from page 12)*

**And also ...**

One member of NOCCC helped program the NetZero free Internet access and e-mail applications. I was provided a CD-ROM disk with the NetZero programs and will write a review of it for the TOE. NetZero includes advertising on your browser—thus the advertisers pay your monthly ISP Internet access fee, as opposed to you.

And the editor of Orange Bytes included an article from the Rockland PC Users Group Editor about a problem familiar to our CIPCUG editor. It began as follows: "This newsletter has come to a crossroads. We're running out of material. There have been almost no contributions from members, no first-person accounts of computing experiences..." (Fortunately, we're not at that stage yet. - Editor)

If you are visiting Orange County on a Sunday, check out <www.noccc.org. to see if your schedule matches theirs.

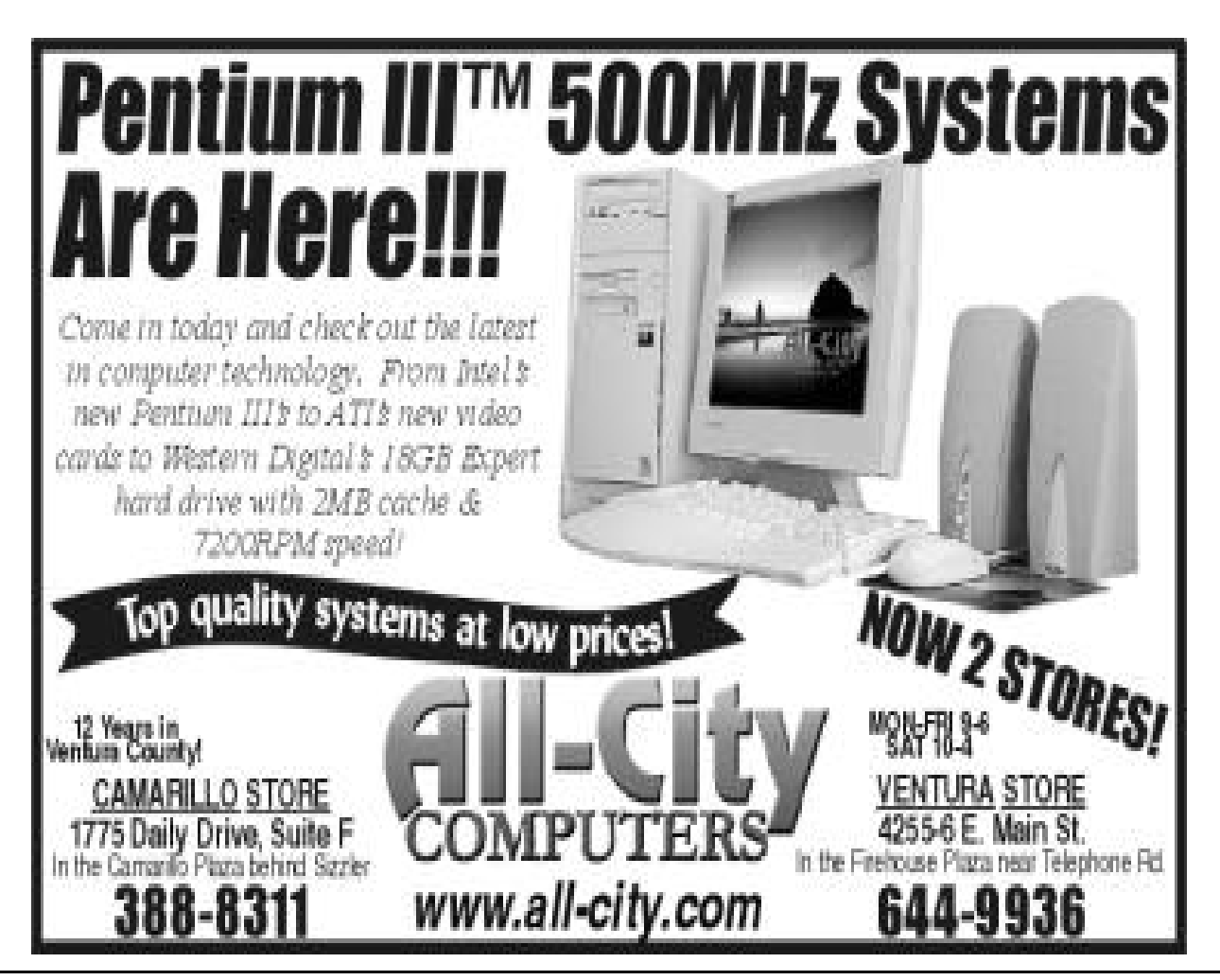

# Membership Report

*By John Godwin*

- Please welcome the following new members
	- Pat Bartels
	- Jean Grimes
	- Robert Grimes
	- Helen Isenagle
	-
	- Robert Kennedy, Jr. Lillian Schomburg Donald Schomburg
	-
	- Judy Van Dyke Caroline Weber

### **June 1999 renewals due:**

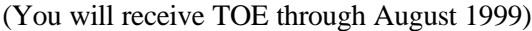

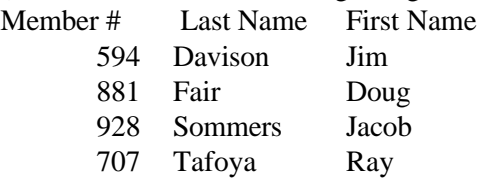

### **July 1999 renewals due:**

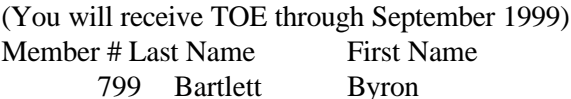

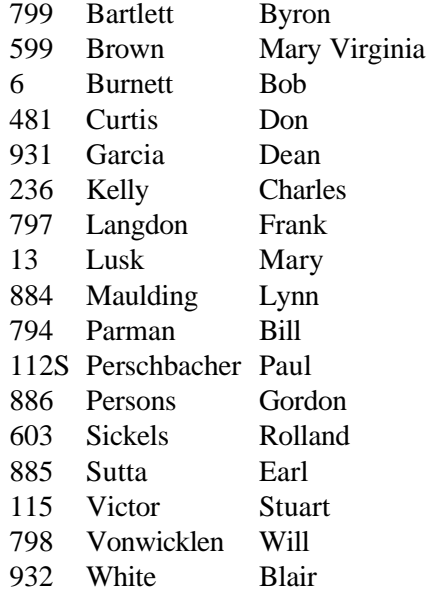

August 1999 renewals due:

(You will receive TOE through October 1999) Member # Last Name First Name

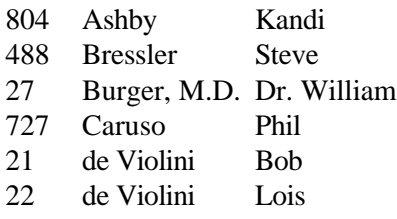

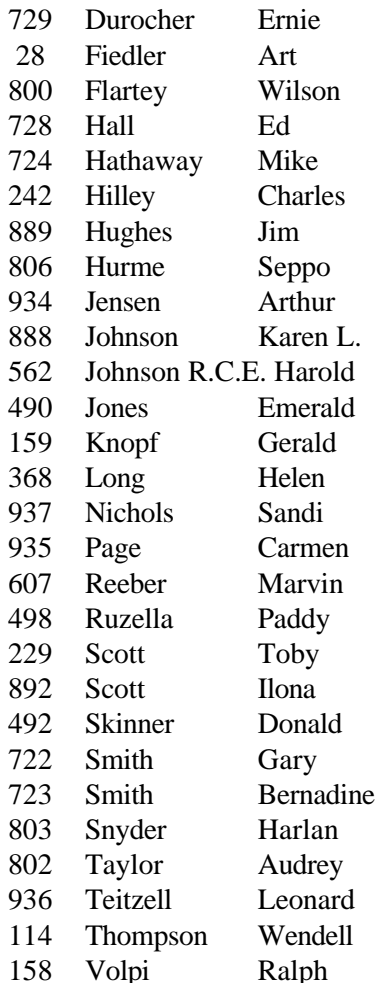

### Total Membership: 365

Attendance at the July 1999 General Meeting: 110 Members 5 Visitors

# Treasurer's report, June 1999

*By Art Lewis, treasurer* **Income** Advertising \$50.00 New Members \$210.00 Renewals  $$610.00$ Total **\$870.00 Expenses** Coffee/Donuts \$28.00 SIG Site \$50.00 Storage \$57.00 TOE \$496.85 Total **\$631.85 Total Income/Expense** \$238.15 **Bank Balance \$3,835.99** 

# F1—Your Help Key

*(Revised April 16, 1999)*

GENERAL INTERNET (See VCOL Support for technical support group for our Internet Service Provider agreement.) World Wide Web...DM, TS Compuserve....DM Note Tab Pro...TS Procomm Plus....DM, WB

DATABASES dBASE...GM

DOS...RP

EDUCATIONAL / CHILDREN...TZ

E-MAIL Lotus:CCMail...DM

FINANCIAL Quicken....JD

GENEALOGY...TL

HARDWARE, UPGRADING...JM, JD, RP

NETWORKS...TS

 $OS/2$ ... $LZ$ 

SPREADSHEETS Lotus 1-2-3...GM Microsoft Excel....DM Quattro Pro...DM

WORD PROCESSING Microsoft Word....BW, DM, MR WordPerfect....DM, GM, JD WordStar...TS

UTILITY PROGRAMS Norton Utilities...DM, JD PCAnywhere...DM PC Tools...WB XTree Gold...DM

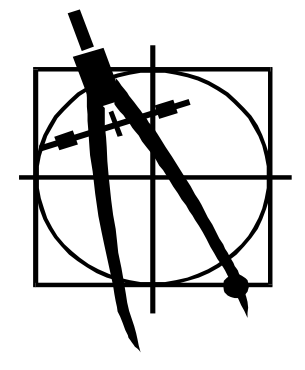

WINDOWS Windows 3.1...DM, JM Windows 95...DM, JM NT...TS

### **VCOL SUPPORT**

**Jerry Crocker, 486-0308, NormsPlumb@aol.com, 6-10 p.m. Roland Fleig, 983-8707, schwable@cipcug.org, mornings James "Al" Gonzalez, 659-3573, jgonzalez@cantd.ang.af.mil, Mon 9-6 p.m. Bob Kumler, 482-4087, borbj@juno.com, afternoons George & Arline Lakes, 983-2969, thelakes@cipcug.org, 2-10 p.m. David D. Minkin, 484-2974, 75610.464@compuserve.com, 5-12 p.m., weekends Harold Simon, 658-8939, halsimon@bigfoot.com, 11 a.m.-11 p.m. Claude Whelchel, 482-4017, claude@cipcug.org 8-12 a.m.** Initials Name (805)

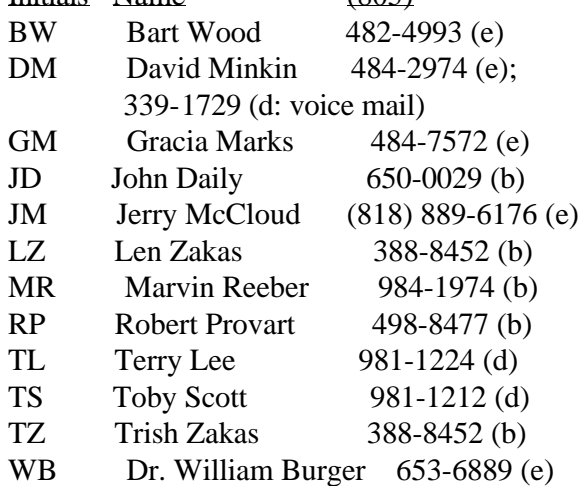

Phone: (d) = days; (e) = evenings; (b) = both

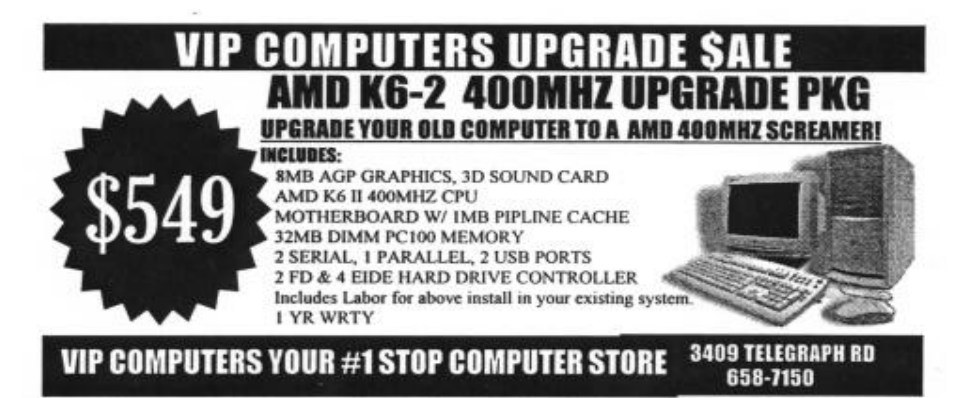

*Page 18* August 1999

# Editor's column

WEB PAGES: Several columns ago, I wondered if some of the people who design Web pages (and fancy e-mails) ever tried to read the results of their work.

I discovered after our last meeting that I might have been overly harsh in my comments and that what appear to be problems on my screen aren't necessarily problems on someone else's. Both Toby Scott and Lois Evans explained to me that different browsers and monitors give widely varying results from the same information.

What is perfectly legible on the developer's screen with his or her browser may be almost impossible to read on my screen with my different browser. Both Toby and Lois know because they have access to a variety of computers at home or work and have written Web pages.

To the extent that I was wrong, I apologize to all you Web page authors out there. But the fact that professional designers have published a book called "Web Pages that Suck" to show what not to do tells me there are also some really hard-to-read and hardto-follow pages, too. But not to let the professional designers off, some of the Web pages and magazines that I have found most difficult to read has been prepared by professional designers, who often seem to care more about how something looks than how easy it is to use.

MEMBER SURVEY: At the last meeting, Jim Thornton gave me a summary he prepared of the member survey that was taken several months ago and that some of you completed more recently on the Web. Before you get the wrong impression, Jim got his work done almost as soon as he had the surveys. The problems were at my end because we hadn't fully thought through what we'd do with the surveys after we got them back.

I haven't had a chance to review the results yet but hope to do so before the next deadline and have a report ready for the next issue.

The results won't have the validity of a scientifically prepared and conducted poll - although I have my doubts about some of those - but they should be accurate enough to provide some interesting information about our members, their computers and peripherals, and the ways we use our equipment. Many thanks to Jim, who has been a regular contributor to TOE for some time.

ADVERTISING CHANGES: One of our regular advertisers is moving again. VIP Computers in Ventura, which has an ad in this issue, will be at Suite E, 5100 Telegraph Road, Ventura, soon after this issues comes out (or maybe before, depending on the Postal Service delivery speed. The phone number will be the same. This is its third location since the business opened, and all three are within a few miles of each other.

The Computer Training Center ad is not in this issue because of the news in the Executive Committee minutes. Owner Rabia Yeaman is closing it to go to work for Gateway. She expects to still be able to help us with a SIG site, for which we extend our deep appreciation.

WHEN THE NUMBERS DON'T MATCH: Last month, we supposedly had 500 newsletters and 486 mailing labels. For whatever reason, we ran out newsletters before we ran out of newsletters, so we pasted members' labels over those of libraries and exchange copies in an attempt to reach all our members and guests. I had another 50 copies of the issue printed, so if you didn't get your copy, let me know and I'll send one along.

BELATED THANKS: I've been remiss about thanking the CIPCUG members who show up every month to fold, tab and label TOE so we can get it to the post office a day or two after we get it from the printer. Without them, the mail would be delayed (one person can fold only so many copies at a time). Also, if Arne Markussen didn't put it together and print it on his more powerful machine and inkjet printer, if Bill Norton didn't keep the mailing list up to date and prepare the labels, and if Gracia Marks didn't sell ads, you might not get a TOE. Thank you all.

-- John Weigle

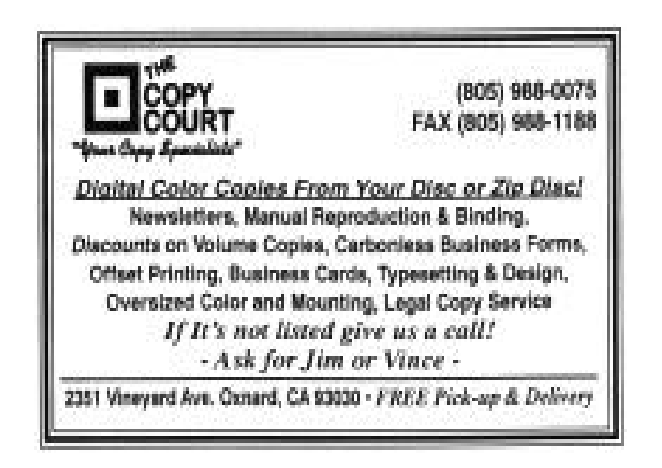